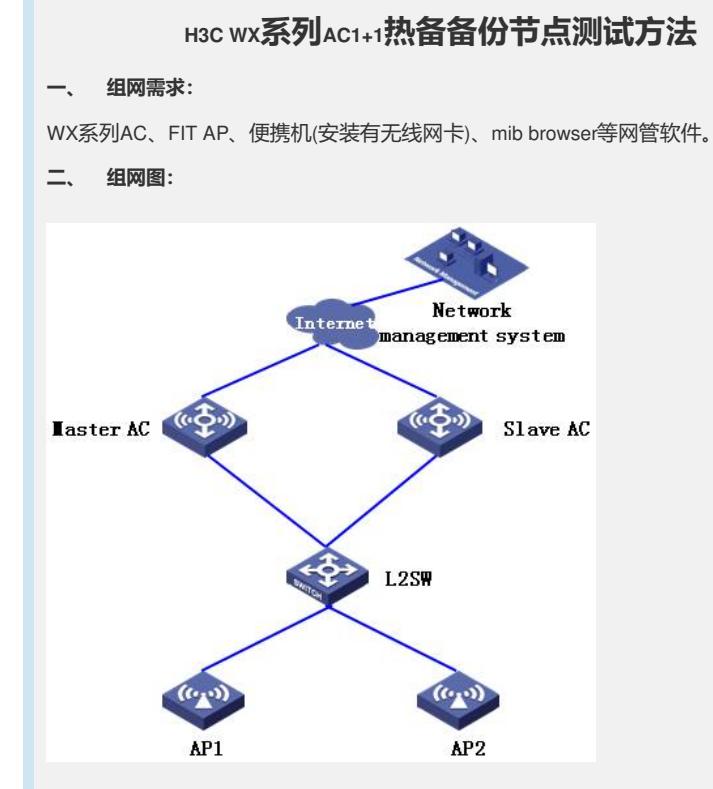

上图配置举例中的AC使用的是WX6108E无线控制器,AP使用的是WA2620i-AGN。

## **三、 测试节点信息:**

AC测试节点信息如下:

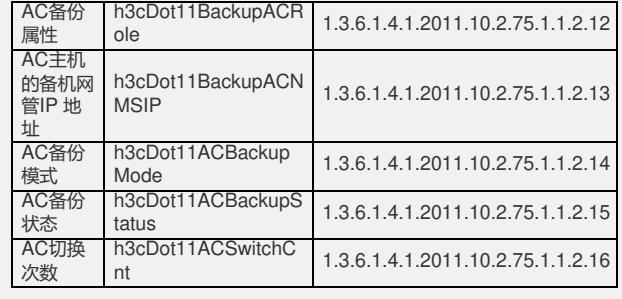

## **四、 设备配置:**

- **1、 Master AC配置信息:**
- **\_ ver**

**H3C Comware Platform Software**

**Comware Software, Version 5.20, Release 2308P07**

**Comware Platform Software Version COMWAREV500R002B96D319SP01**

**EWPX2WCMD0 Software Version V200R003B96D019SP01**

**Copyright (c) 2004-2012 Hangzhou H3C Tech. Co., Ltd. All rights reserved.**

**Compiled May 18 2012 17:11:10, RELEASE SOFTWARE**

**EWPX2WCMD0 uptime is 0 week, 0 day, 6 hours, 31 minutes**

**display current-configuration**

**#**

**version 5.20, Release 2308P07**

```
sysname Master AC
#
domain default enable system
#
telnet server enable
#
port-security enable
#
dhbk enable backup-type symmetric-path
dhbk vlan 1000
#
wlan backup-ac ip 192.168.1.3
wlan backup-ac nms-ip 192.168.1.2
wlan backup-ac priority 7
wlan backup-ac mode hot
#
hot-backup enable domain 1
hot-backup vlan 1001
#
vlan 1
#
vlan 2
#
vlan 1000 to 1001
#
domain 1
access-limit disable
state active
idle-cut disable
self-service-url disable
domain system
access-limit disable
state active
idle-cut disable
self-service-url disable
#
dhcp server ip-pool vlan1
network 192.168.1.0 mask 255.255.255.0
gateway-list 192.168.1.1
expired day 0 hour 2
#
dhcp server ip-pool vlan2
network 192.168.2.0 mask 255.255.255.0
gateway-list 192.168.2.1
expired day 0 hour 2
```
**user-group system group-attribute allow-guest # local-user admin password cipher .]@USE=B,53Q=^Q`MAF4<1!! authorization-attribute level 3 service-type telnet # wlan rrm dot11a mandatory-rate 6 12 24 dot11a supported-rate 9 18 36 48 54 dot11b mandatory-rate 1 2 dot11b supported-rate 5.5 11 dot11g mandatory-rate 1 2 5.5 11 dot11g supported-rate 6 9 12 18 24 36 48 54 # wlan service-template 1 clear ssid H3C bind WLAN-ESS 1 service-template enable # interface Bridge-Aggregation1 port link-type trunk port trunk permit vlan all # interface NULL0 # interface Vlan-interface1 ip address 192.168.1.2 255.255.255.0 vrrp vrid 1 virtual-ip 192.168.1.1 vrrp vrid 1 priority 120 vrrp vrid 1 preempt-mode timer delay 1 vrrp vrid 1 track interface Vlan-interface1001 reduced 30 # interface Vlan-interface2 ip address 192.168.2.2 255.255.255.0 vrrp vrid 2 virtual-ip 192.168.2.1 vrrp vrid 2 priority 120 vrrp vrid 2 preempt-mode timer delay 1 vrrp vrid 2 track interface Vlan-interface1001 reduced 30 # interface Vlan-interface1001 ip address 1.1.1.1 255.255.255.0 # interface M-GigabitEthernet1/0/0**

**#**

**interface Ten-GigabitEthernet1/0/1 port link-type trunk port trunk permit vlan all port link-aggregation group 1 # interface Ten-GigabitEthernet1/0/2 port link-type trunk port trunk permit vlan all port link-aggregation group 1 # interface WLAN-ESS1 port access vlan 2 # wlan ap ap1 model WA2620i-AGN id 1 trap enable priority level 7 serial-id 219801A0CNC124004764 backup-ac ip 192.168.1.3 radio 1 radio 2 max-power 5 service-template 1 radio enable # wlan ap ap2 model WA2620 id 2 trap enable priority level 7 serial-id 219801A0D1C123023703 backup-ac ip 192.168.1.3 radio 1 radio 2 max-power 5 service-template 1 radio enable # undo info-center logfile enable # snmp-agent snmp-agent local-engineid 800063A2033822D6D74AF1 snmp-agent community read public snmp-agent community write private snmp-agent sys-info version all # dhcp server forbidden-ip 192.168.1.1 192.168.1.3 dhcp server forbidden-ip 192.168.2.1 192.168.2.3**

**#**

**# arp-snooping enable # load xml-configuration # user-interface con 0 user-interface aux 0 authentication-mode none user privilege level 3 user-interface vty 0 4 authentication-mode scheme user privilege level 3 # Return 2、 Slave AC配置信息: \_ ver H3C Comware Platform Software Comware Software, Version 5.20, Release 2308P07 Comware Platform Software Version COMWAREV500R002B96D319SP01 H3C WX5004 Software Version V200R003B96D119SP01 Copyright (c) 2004-2012 Hangzhou H3C Tech. Co., Ltd. All rights reserved. Compiled May 18 2012 17:10:44, RELEASE SOFTWARE H3C WX5004 uptime is 0 week, 1 day, 4 hours, 59 minutes display current-configuration # version 5.20, Release 2308P07 # sysname Slave AC # domain default enable system # telnet server enable # port-security enable # dhbk enable backup-type symmetric-path dhbk vlan 1000 # wlan backup-ac ip 192.168.1.2 wlan backup-ac nms-ip 192.168.1.3 wlan backup-ac priority 0 wlan backup-ac mode hot # hot-backup enable domain 1 hot-backup vlan 1001**

**dhcp enable**

**# vlan 1 # vlan 2 # vlan 1000 to 1001 # domain 1 access-limit disable state active idle-cut disable self-service-url disable domain system access-limit disable state active idle-cut disable self-service-url disable # dhcp server ip-pool vlan1 network 192.168.1.0 mask 255.255.255.0 gateway-list 192.168.1.1 expired day 0 hour 2 # dhcp server ip-pool vlan2 network 192.168.2.0 mask 255.255.255.0 gateway-list 192.168.2.1 expired day 0 hour 2 # user-group system group-attribute allow-guest # local-user admin password cipher .]@USE=B,53Q=^Q`MAF4<1!! authorization-attribute level 3 service-type telnet service-type web # wlan rrm dot11a mandatory-rate 6 12 24 dot11a supported-rate 9 18 36 48 54 dot11b mandatory-rate 1 2 dot11b supported-rate 5.5 11 dot11g mandatory-rate 1 2 5.5 11 dot11g supported-rate 6 9 12 18 24 36 48 54 #**

**wlan service-template 1 clear**

**ssid H3C bind WLAN-ESS 1 service-template enable # interface NULL0 # interface Vlan-interface1 ip address 192.168.1.3 255.255.255.0 vrrp vrid 1 virtual-ip 192.168.1.1 # interface Vlan-interface2 ip address 192.168.2.3 255.255.255.0 vrrp vrid 2 virtual-ip 192.168.2.1 # interface Vlan-interface1001 ip address 1.1.1.2 255.255.255.0 # interface GigabitEthernet1/0/1 port link-type trunk undo port trunk permit vlan 1 port trunk permit vlan 1000 to 1001 # interface GigabitEthernet1/0/2 port link-type trunk port trunk permit vlan 1 to 2 # interface GigabitEthernet1/0/3 # interface GigabitEthernet1/0/4 # interface Ten-GigabitEthernet1/0/5 # interface WLAN-ESS1 port access vlan 2 # wlan ap ap1 model WA2620i-AGN id 1 trap enable serial-id 219801A0CNC124004764 backup-ac ip 192.168.1.2 radio 1 radio 2 service-template 1 radio enable # wlan ap ap2 model WA2620 id 2 trap enable**

**serial-id 219801A0D1C123023703 backup-ac ip 192.168.1.2 radio 1 radio 2 service-template 1 radio enable # undo info-center enable undo info-center logfile enable # snmp-agent snmp-agent local-engineid 800063A2033CE5A684342E snmp-agent community read public snmp-agent community write private snmp-agent sys-info version all # dhcp server forbidden-ip 192.168.1.1 192.168.1.3 dhcp server forbidden-ip 192.168.2.1 192.168.2.3 # dhcp enable # arp-snooping enable # load xml-configuration # user-interface con 0 user-interface vty 0 4 authentication-mode scheme user privilege level 3 # return 五、 配置关键点: 1、 配置Master AC:** ? 指定Master AC备份IP地址。 # 指定backup-ac IP地址为192.168.1.3。 system-view [Master AC] wlan backup-ac ip 192.168.1.3 ? 指定Master AC网管IP地址。 [Master AC] wlan backup-ac nms-ip 192.168.1.2 ? 指定Master AC优先级为7。 [Master AC] wlan backup-ac priority 7 ? 指定Master AC备份状态。 [Master AC] wlan backup-ac mode hot 2、配置Slave AC:

Slave AC配置同主AC配置类似, 此处省略。

**六、 结果验证:**

1、 主备AC切换之前主备AC各节点读取状态:

(1) Master AC读取节点信息:

Remote address: 192.168.1.2 port: 161 transport: IP/UDP Local address: 10.153.49.133 port: 3204 transport: IP/UDP Protocol version: SNMPv2c

1: sysUpTime.0 (timeticks) 0 days 00h:02m:07s.54th (12754)

\*\*\*\*\* SNMP QUERY STARTED \*\*\*\*\* 1: h3cDot11BackupACRole.0 (integer) master(2) \*\*\*\*\* SNMP QUERY FINISHED \*\*\*\*\*

\*\*\*\*\* SNMP QUERY STARTED \*\*\*\*\*

1: h3cDot11BackupACNMSIP.0 (ipaddress) 192.168.1.2 \*\*\*\*\* SNMP QUERY FINISHED \*\*\*\*\*

\*\*\*\*\* SNMP QUERY STARTED \*\*\*\*\* 1: h3cDot11ACBackupMode.0 (integer) hotBackup(2) \*\*\*\*\* SNMP QUERY FINISHED \*\*\*\*\*

\*\*\*\*\* SNMP QUERY STARTED \*\*\*\*\* 1: h3cDot11ACBackupStatus.0 (integer) active(1) \*\*\*\*\* SNMP QUERY FINISHED \*\*\*\*\*

(2) Slave AC读取节点信息:

Remote address: 192.168.1.3 port: 161 transport: IP/UDP Local address: 10.153.49.133 port: 3211 transport: IP/UDP Protocol version: SNMPv2c 1: sysUpTime.0 (timeticks) 0 days 00h:03m:02s.17th (18217)

\*\*\*\*\* SNMP QUERY STARTED \*\*\*\*\* 1: h3cDot11BackupACRole.0 (integer) slave(3) \*\*\*\*\* SNMP QUERY FINISHED \*\*\*\*\*

\*\*\*\*\* SNMP QUERY STARTED \*\*\*\*\* 1: h3cDot11BackupACNMSIP.0 (ipaddress) 192.168.1.3 \*\*\*\*\* SNMP QUERY FINISHED \*\*\*\*\*

\*\*\*\*\* SNMP QUERY STARTED \*\*\*\*\*

1: h3cDot11ACBackupMode.0 (integer) hotBackup(2) \*\*\*\*\* SNMP QUERY FINISHED \*\*\*\*\*

\*\*\*\*\* SNMP QUERY STARTED \*\*\*\*\*

1: h3cDot11ACBackupStatus.0 (integer) standby(2) \*\*\*\*\* SNMP QUERY FINISHED \*\*\*\*\*

\*\*\*\*\* SNMP QUERY STARTED \*\*\*\*\*

1: h3cDot11ACSwitchCnt.0 (integer) 0

\*\*\*\*\*\* SNMP QUERY FINISHED \*\*\*\*\*

2、 主备AC切换之后主备AC各节点读取状态:

(1) Master AC读取节点信息:

Remote address: 192.168.1.2 port: 161 transport: IP/UDP Local address: 10.153.49.133 port: 3254 transport: IP/UDP Protocol version: SNMPv2c

1: sysUpTime.0 (timeticks) 0 days 00h:05m:22s.58th (32258)

\*\*\*\*\* SNMP QUERY STARTED \*\*\*\*\*

1: h3cDot11BackupACRole.0 (integer) master(2) \*\*\*\*\* SNMP QUERY FINISHED \*\*\*\*\*

\*\*\*\*\* SNMP QUERY STARTED \*\*\*\*\*

1: h3cDot11BackupACNMSIP.0 (ipaddress) 192.168.1.2 \*\*\*\*\* SNMP QUERY FINISHED \*\*\*\*\*

\*\*\*\*\* SNMP QUERY STARTED \*\*\*\*\*

1: h3cDot11ACBackupMode.0 (integer) hotBackup(2) \*\*\*\*\* SNMP QUERY FINISHED \*\*\*\*\*

\*\*\*\*\* SNMP QUERY STARTED \*\*\*\*\*

1: h3cDot11ACBackupStatus.0 (integer) active(1) \*\*\*\*\* SNMP QUERY FINISHED \*\*\*\*\*

\*\*\*\*\* SNMP QUERY STARTED \*\*\*\*\*

1: h3cDot11ACSwitchCnt.0 (integer) 0 \*\*\*\*\* SNMP QUERY FINISHED \*\*\*\*\*

(2) Slave AC读取节点信息:

Remote address: 192.168.1.3 port: 161 transport: IP/UDP Local address: 10.153.49.133 port: 3221 transport: IP/UDP Protocol version: SNMPv2c 1: sysUpTime.0 (timeticks) 0 days 00h:05m:08s.93th (30893)

\*\*\*\*\* SNMP QUERY STARTED \*\*\*\*\* 1: h3cDot11BackupACRole.0 (integer) slave(3) \*\*\*\*\* SNMP QUERY FINISHED \*\*\*\*\*

\*\*\*\*\* SNMP QUERY STARTED \*\*\*\*\* 1: h3cDot11BackupACNMSIP.0 (ipaddress) 192.168.1.3 \*\*\*\*\* SNMP QUERY FINISHED \*\*\*\*\*

\*\*\*\*\* SNMP QUERY STARTED \*\*\*\*\* 1: h3cDot11ACBackupMode.0 (integer) hotBackup(2) \*\*\*\*\* SNMP QUERY FINISHED \*\*\*\*\*

\*\*\*\*\* SNMP QUERY STARTED \*\*\*\*\*

1: h3cDot11ACBackupStatus.0 (integer) active(1) \*\*\*\*\* SNMP QUERY FINISHED \*\*\*\*\*

\*\*\*\*\* SNMP QUERY STARTED \*\*\*\*\*

1: h3cDot11ACSwitchCnt.0 (integer) 1

\*\*\*\*\*\* SNMP QUERY FINISHED \*\*\*\*\*

3、 主备AC切换恢复之后主备AC各节点读取状态:

(1) Master AC读取节点信息:

Remote address: 192.168.1.2 port: 161 transport: IP/UDP Local address: 10.153.49.133 port: 3262 transport: IP/UDP Protocol version: SNMPv2c 1: sysUpTime.0 (timeticks) 0 days 00h:06m:47s.44th (40744)

\*\*\*\*\* SNMP QUERY STARTED \*\*\*\*\* 1: h3cDot11BackupACRole.0 (integer) master(2) \*\*\*\*\* SNMP QUERY FINISHED \*\*\*\*\*

\*\*\*\*\* SNMP QUERY STARTED \*\*\*\*\* 1: h3cDot11BackupACNMSIP.0 (ipaddress) 192.168.1.2 \*\*\*\*\* SNMP QUERY FINISHED \*\*\*\*\*

\*\*\*\*\* SNMP QUERY STARTED \*\*\*\*\* 1: h3cDot11ACBackupMode.0 (integer) hotBackup(2) \*\*\*\*\* SNMP QUERY FINISHED \*\*\*\*\*

\*\*\*\*\* SNMP QUERY STARTED \*\*\*\*\* 1: h3cDot11ACBackupStatus.0 (integer) active(1) \*\*\*\*\*\* SNMP QUERY FINISHED \*\*\*\*\*

\*\*\*\*\* SNMP QUERY STARTED \*\*\*\*\*

1: h3cDot11ACSwitchCnt.0 (integer) 0 \*\*\*\*\* SNMP QUERY FINISHED \*\*\*\*\*

(2) Slave AC读取节点信息: Remote address: 192.168.1.3 port: 161 transport: IP/UDP Local address: 10.153.49.133 port: 3268 transport: IP/UDP Protocol version: SNMPv2c 1: sysUpTime.0 (timeticks) 0 days 00h:07m:38s.40th (45840)

\*\*\*\*\* SNMP QUERY STARTED \*\*\*\*\* 1: h3cDot11BackupACRole.0 (integer) slave(3) \*\*\*\*\* SNMP QUERY FINISHED \*\*\*\*\*

\*\*\*\*\* SNMP QUERY STARTED \*\*\*\*\* 1: h3cDot11BackupACNMSIP.0 (ipaddress) 192.168.1.3 \*\*\*\*\* SNMP QUERY FINISHED \*\*\*\*\*

\*\*\*\*\* SNMP QUERY STARTED \*\*\*\*\* 1: h3cDot11ACBackupMode.0 (integer) hotBackup(2) \*\*\*\*\* SNMP QUERY FINISHED \*\*\*\*\*

\*\*\*\*\* SNMP QUERY STARTED \*\*\*\*\* 1: h3cDot11ACBackupStatus.0 (integer) standby(2) \*\*\*\*\*\* SNMP QUERY FINISHED \*\*\*\*\*

\*\*\*\*\* SNMP QUERY STARTED \*\*\*\*\* 1: h3cDot11ACSwitchCnt.0 (integer) 2

\*\*\*\*\*\* SNMP QUERY FINISHED \*\*\*\*\*

七、注意事项:

1、测试上述五个主备AC备份节点特性需保证无线控制器AC升级至B96D018及以上版本。

2、主备AC备份节点特性配置注意事项:

(1)"AC备份属性"节点备份属性跟配置的backup-ac priority相关,不因为实际的工作状态改变;命 令行需要配置wlan backup-ac priority priority-level(0-7)

0 -- slave

7 -- master

1-6 null(默认4)

(2) "AC主机的备机网管IP地址"节点测试命令行需要配置wlan backup-ac nms-ip x.x.x.x

(3) "AC备份模式"节点测试命令行需要配置 wlan backup-ac mode hot/cold ,不配置时为null

(4) "AC备份状态"节点测试需要通过AC上处于master状态的AP数来判断, 如果有AP处于master ,则认为处于active,否则处于standby状态,如果配置了master AC,永远处于active状态,Null AC处于active状态

(5) "AC切换次数"节点读取为AC备份状态的切换, 对于master AC和Null AC始终为0, slave AC 每次状态变化累加一次

3、配置backup-ac NMS-IP地址、backup-ac优先级、AC备份状态均指本机设备状态。